# **SOFTWARE**

# **Open Access**

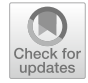

# Search and comparison of (epi)genomic feature patterns in multiple genome browser tracks

Arnaud Ceol<sup>1,2</sup>, Piero Montanari<sup>3</sup>, Ilaria Bartolini<sup>3</sup>, Stefano Ceri<sup>4</sup>, Paolo Ciaccia<sup>3</sup>, Marco Patella<sup>3</sup> and Marco Masseroli<sup>4[\\*](http://orcid.org/0000-0003-2574-1174)</sup> $\bullet$ 

\*Correspondence: masseroli@elet.polimi.it 4 Dipartimento di Elettronica, Informazione e Bioingegneria, Politecnico di Milano, 20133 Milan, Italy Full list of author information is available at the end of the article

# **Abstract**

**Background:** Genome browsers are widely used for locating interesting genomic regions, but their interactive use is obviously limited to inspecting short genomic portions. An ideal interaction is to provide patterns of regions on the browser, and then extract other genomic regions over the whole genome where such patterns occur, ranked by similarity.

**Results:** We developed SimSearch, an optimized pattern-search method and an open source plugin for the Integrated Genome Browser (IGB), to fnd genomic region sets that are similar to a given region pattern. It provides efficient visual genome-wide analytics computation in large datasets; the plugin supports intuitive user interactions for selecting an interesting pattern on IGB tracks and visualizing the computed occurrences of similar patterns along the entire genome. SimSearch also includes functions for the annotation and enrichment of results, and is enhanced with a Quickload repository including numerous epigenomic feature datasets from ENCODE and Roadmap Epigenomics. The paper also includes some use cases to show multiple genome-wide analyses of biological interest, which can be easily performed by taking advantage of the presented approach.

**Conclusions:** The novel SimSearch method provides innovative support for effective genome-wide pattern search and visualization; its relevance and practical usefulness is demonstrated through a number of signifcant use cases of biological interest. The SimSearch IGB plugin, documentation, and code are freely available at [https://deib](https://deib-geco.github.io/simsearch-app/)[geco.github.io/simsearch-app/](https://deib-geco.github.io/simsearch-app/) and [https://github.com/DEIB-GECO/simsearch-app/.](https://github.com/DEIB-GECO/simsearch-app/)

**Keywords:** Computational genomics, Genome-wide pattern-search, Visual analytics, Genome browser

# **Background**

Next Generation Sequencing (NGS) technologies allow the production of high amounts of reliable high-throughput datasets about a variety of biomolecular signals in a single study [\[1](#page-11-0)]; such data are usually collected in huge repositories by large research consortia, such as the Encyclopedia of DNA Elements (ENCODE) [[2\]](#page-12-0) or the Roadmap Epigenomics

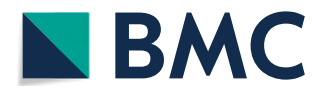

© The Author(s) 2020. **Open Access** This article is licensed under a Creative Commons Attribution 4.0 International License, which permits use, sharing, adaptation, distribution and reproduction in any medium or format, as long as you give appropriate credit to the original author(s) and the source, provide a link to the Creative Commons licence, and indicate if changes were made. The images or other third party material in this article are included in the article's Creative Commons licence, unless indicated otherwise in a credit line to the material. If material is not included in the article's Creative Commons licence and your intended use is not permitted by statutory regulation or exceeds the permitted use, you will need to obtain permission directly from the copyright holder. To view a copy of this licence, visit [http://](http://creativecommons.org/licenses/by/4.0/) [creativecommons.org/licenses/by/4.0/.](http://creativecommons.org/licenses/by/4.0/) The Creative Commons Public Domain Dedication waiver [\(http://creativecommons.org/publi](http://creativecommons.org/publicdomain/zero/1.0/) [cdomain/zero/1.0/\)](http://creativecommons.org/publicdomain/zero/1.0/) applies to the data made available in this article, unless otherwise stated in a credit line to the data.

[[3\]](#page-12-1). The processing of such signals permits the extraction of multiple genomic and epigenomic features, whose comprehensive evaluation enables the functional characterization of (epi)genomic regions. In particular, the characterization of chromatin states using combinations of chromatin modifcation, open chromatin readout, and/or transcription factor binding patterns has been shown as a powerful approach to discover regulatory regions and their cell type specifc activity patterns, and to interpret disease-association studies [[4–](#page-12-2)[6](#page-12-3)].

Two main computational approaches and tools have been proposed for this characterization:

- 1 *ChromHMM* [[7](#page-12-4)], an automated computational system for learning chromatin states, is based on a multivariate Hidden Markov Model [[8](#page-12-5)] that models the observed combination of chromatin marks using a product of independent Bernoulli random variables [\[4\]](#page-12-2); it enables robust learning of complex patterns of many chromatin modifcations.
- 2 *Segway* [\[9](#page-12-6), [10\]](#page-12-7) uses a dynamic Bayesian network method [[11](#page-12-8), [12\]](#page-12-9) that identifes joint patterns of histone modifcation, transcription factor and open chromatin readouts from multiple NGS functional genomics experiments.

Such systems typically operate on big NGS datasets of epigenomic signals using complex statistical approaches and require powerful computational infrastructures to keep their processing time sufficiently low. Together with the segmentation in multiple different states of the considered (epi)genome, they also provide the identifed epigenomic feature patterns that characterize the segmented genomic regions. Such patterns have now been extracted for several diferent normal and pathological conditions and are available in public repositories [\[4,](#page-12-2) [5](#page-12-10), [13\]](#page-12-11); this makes conceptually possible to directly use them for the identifcation of specifc regulatory regions in newly sequenced genomes.

Several genome browsers are available, either as a Web application (e.g., *UCSC Genome Browser* [\[14](#page-12-12)], *JBrowse* [\[15\]](#page-12-13)), or as a desktop application (e.g., *Integrative Genomics Viewer (IGV)* [[16](#page-12-14)], *Integrated Genome Browser (IGB)* [\[17](#page-12-15), [18](#page-12-16)]). These tools allow the user to visually examine and identify interesting patterns within multiple tracks, i.e., (epi)genomic regions that are at a given distance from one another in diferent tracks of the genome browser; such patterns might, for example, describe DNA areas that regulate gene expressions, including heterogeneous (epi)genomic features (e.g., histone modifcation and/or diferent transcription factor binding enriched regions). Discovering such patterns along the whole genome is very important for biologically interpreting NGS experimental results and comprehending biomolecular phenomena; however, once such patterns are identifed in the browser, searching the entire genome for their occurrences is a task with a high computational complexity, and it is thus currently not directly supported in genome browsers.

In a previous paper [\[19](#page-12-17)], we demonstrated that it is algorithmically possible to search efficiently genome-wide for even complex multi-region patterns on multiple (epi)genomic tracks. Leveraging on those results, we developed an efficient algorithm for pattern searching, so as to quickly fnd genomic regions similar to a given pattern, within a large collection of (epi)genomic data. In this paper, we describe and discuss the substantial extension of such algorithm in support of a variety of genomic visual analytics tasks. Towards this goal, we implemented the new pattern-search method within SimSearch, an open source IGB plugin supporting an intuitive interaction with the user, allowing her to both visually select an interesting pattern on the loaded IGB tracks, or within predefned patterns, and visualize occurrences of similar patterns found within the entire genome. We enhanced the developed IGB plugin by creating an associated Quickload repository with several epigenomic feature datasets from ENCODE and Roadmap Epigenomics, so as to be easy and efficient to use for pattern-search. Finally, we also enriched SimSearch with a set of additional functions for the annotation and functional enrichment of results, to ease their biological interpretation on the related (epi)genomic context. We believe that the results of this work and the publicly available SimSearch IGB plugin are of broad interest and relevance to a wide community of scientists and bioinformaticians.

# **Implementation**

## **Pattern‑search algorithm**

We informally defne a "pattern" as a collection of regions, each with a number of attributes of various types, that are present on one or more tracks, where a track is a sequence of (epi)genomic regions increasingly ordered according to their genomic coordinates.

Pattern matching is typically solved through a cost-based approach, where lower cost implies higher similarity and minimum cost identifes best matching. Yet, the pattern matching problem for the search of such a defned pattern, genome-wide on a set of target tracks, is hard, even when each target track is *a priori* matched to a single corresponding pattern track and the total number *M* of regions in the pattern is much lower than the total number *N* of regions in the target tracks. However, in [[19\]](#page-12-17) we demonstrated that the complexity of such search can be drastically reduced to the order of  $O(MN^2)$ ; this can be obtained by adopting a "root"-element approach (i.e., fixing the matching between an element/region of the pattern and a region of the corresponding target track, for each pattern region alternatively) and a dynamic programming algorithm (i.e., recursively decomposing the whole search in sub-searches, each one for the sub-set of pattern regions remaining after fxing the previous root-region, for each (sub) pattern root-region matched). Furthermore, given the properties of the (epi)genomic region tracks (for which sequences of regions are increasingly ordered and  $M \ll N$ ) and considering that the optimal matching of a pattern region has to be a "close" region in the corresponding target track, we showed that it is possible to obtain the best matching for each region of the pattern in the target tracks through a windowed binary search. The resulting windowed dynamic programming algorithm can make the complexity drop down to  $O(N \log(N))$ , making it applicable also to (very) large datasets.

Based on the results in [\[19\]](#page-12-17), we developed an optimized pattern-search algorithm able to efficiently discover genomic region sets that are similar to a given pattern within a large set of (epi)genomic data. In particular, to search for a pattern in a "target" track *T* that is similar to a "query" pattern *Q*, we follow a cost-based approach, where lower cost implies high similarity. We defined a cost function  $C_f(Q, T)$ , expressing the cost of a matching *f* between *Q* and *T*, as the (squared) sum of distances between query pattern elements  $Q_i$  and associated target track regions  $T_{f(i)}$  relative to the first (root) matching

pair:  $C_f(Q,T)=\sum_i\big(T_{f(i)}-Q_i-\big(T_{f(1)}-Q_1\big)\big)^2.$  The final goal is to find the matching with minimum cost. The considered model represents each region as a single point, corresponding to the region center. If region lengths are deemed to be relevant for the specifc problem at hand, they can be modeled as a region attribute. In such a case, the cost function  $C_f(Q, T)$  also includes a measure of (dis-)similarity between the features (attributes) of pattern and target track regions; thus, also region attribute values (and their length) are considered in the developed pattern-search algorithm. Furthermore, in the pattern defnition, each pattern track can be defned as a *perfect matching* track (when it includes regions that *must* be present in the results), *partial matching track* (when it includes regions that *might* be missing in the results; candidate patterns whose regions remain unmatched have higher cost), or *negative matching track* (when it includes regions that *should not* appear in the solution; candidate patterns enclosing these regions are removed from the solution search space).

Each result of our pattern-search algorithm is a collection of regions with properties similar to the searched pattern, where similarity applies both to their spatial confguration (structural similarity) and to their feature values (region attribute similarity). As Fig. [1](#page-3-0) shows, structural similarity ignores absolute coordinate values of regions, focusing on inter-region distances.

# **IGB plugin**

IGB is an open source visual analytics platform with high capability to consume data from diverse sources and easily extendable with plugins [[18\]](#page-12-16); we took advantage of its features and Apps API to integrate our developed pattern-search method within IGB and make it of practical utility for genomic visual analytics. We did so by implementing our pattern-search algorithm within a new, open source IGB plugin/App, named SimSearch, compatible with the current IGB version (9.1.4), using Java 8 programming language and Genoviz Software Development Kit [[20\]](#page-12-18). The SimSearch App, its full documentation, and a video showing its step-by-step use are freely available at [https://](https://deib-geco.github.io/simsearch-app/) [deib-geco.github.io/simsearch-app/,](https://deib-geco.github.io/simsearch-app/) while its code can be found at [https://github.com/](https://github.com/DEIB-GECO/simsearch-app/) [DEIB-GECO/simsearch-app/](https://github.com/DEIB-GECO/simsearch-app/).

<span id="page-3-0"></span>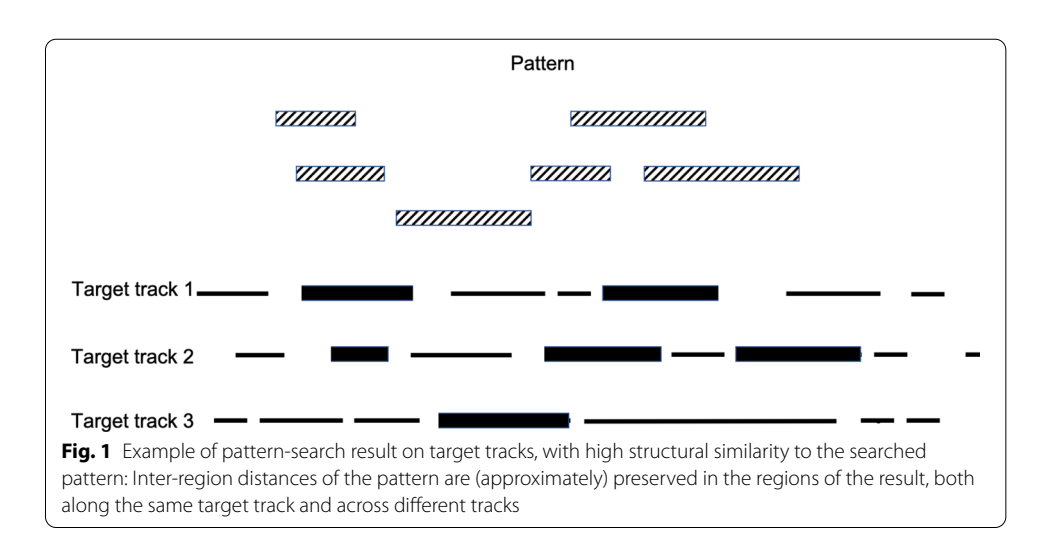

Genomes and genomic annotations are managed directly by IGB, which provides access to most relevant genomes and is compatible with most common fle formats (like, for example, BED, bigBed, VCF, GTF, etc.). IGB also provides integrated access to several datasets, including those ofered by the Distributed Annotation System (DAS) server of the University of California at Santa Cruz (UCSC) and the data from the ENCODE project. In addition, IGB can also communicate with a data sharing structure named Quickload [[18](#page-12-16)].

In order to help the reader to reproduce our results or run new analyses without having to deal with the preparation of new fles, we created a Quickload server where we stored all the data collected and pre-processed for their use described in this paper (see Supplementary Material section [S1](#page-11-1)). It contains peak regions from ChIP-seq experiments for histone marks and transcription factors from several cell lines from ENCODE [[2\]](#page-12-0) and Roadmap Epigenomics [[13](#page-12-11)] projects, as well as epigenomic annotations from ChromHMM and Segway, and processed contact maps from [\[21](#page-12-19)] (see Supplementary Material section [S1](#page-11-1)).

# **Input data**

Our SimSearch IGB App works on any track that includes discrete regions (such as those from BED, bigBed, VCF, or GTF fle formats); it is yet unable to manage continuous regions, like those stored in WIG or bigWig fles, since this would require a diferent representation of regions in the pattern-search algorithm (see previous *Pattern-search algorithm section)*. Furthermore, SimSearch directly manages transcription start site (TSS) annotations, which can be automatically extracted from the IGB genome data as a pattern track, without the need to load them from a fle. Note that the TSSs automatically used are from the Reference gene model annotations (RefGene) IGB track; the users interested in diferent annotations, like TSSs or other ones, may choose to load them from another source.

# **Results**

## **Pattern load, search, visualization, comparison, and biological interpretation**

The search method implemented in our SimSearch IGB App allows efficiently looking for patterns of (epi)genomic regions within tracks loaded in the Integrated Genome Browser, and visualizing, analyzing, and biologically interpreting the obtained results. It takes advantage of the visual analytics features embedded in IGB and of a set of new additional features that we specifcally included in SimSearch.

After loading (epi)genomic region datasets in IGB tracks, either from fles, a DAS server, or a Quickload server (Fig. [2a](#page-5-0)), the user can defne a query pattern "model" based on loaded tracks; it can be a selection of tracks or of specifc regions on the tracks (Fig.  [2](#page-5-0)b), for example, peak regions related to histone marks or transcription factors visualized in IGB. In the latter case, the selected regions defne the query pattern. By selecting tracks/regions in IGB, the relevant tracks are shown in the SimSearch App panel. For user ease, a list of pre-defned patterns, which we inferred from published results from ChromHMM (see Supplementary Material section [S1](#page-11-1) for details), is also available from a dropdown menu (Fig. [2](#page-5-0)c); these patterns characterize several chromatin states, which are defned by the presence (or absence) of histone marks or of the transcriptional

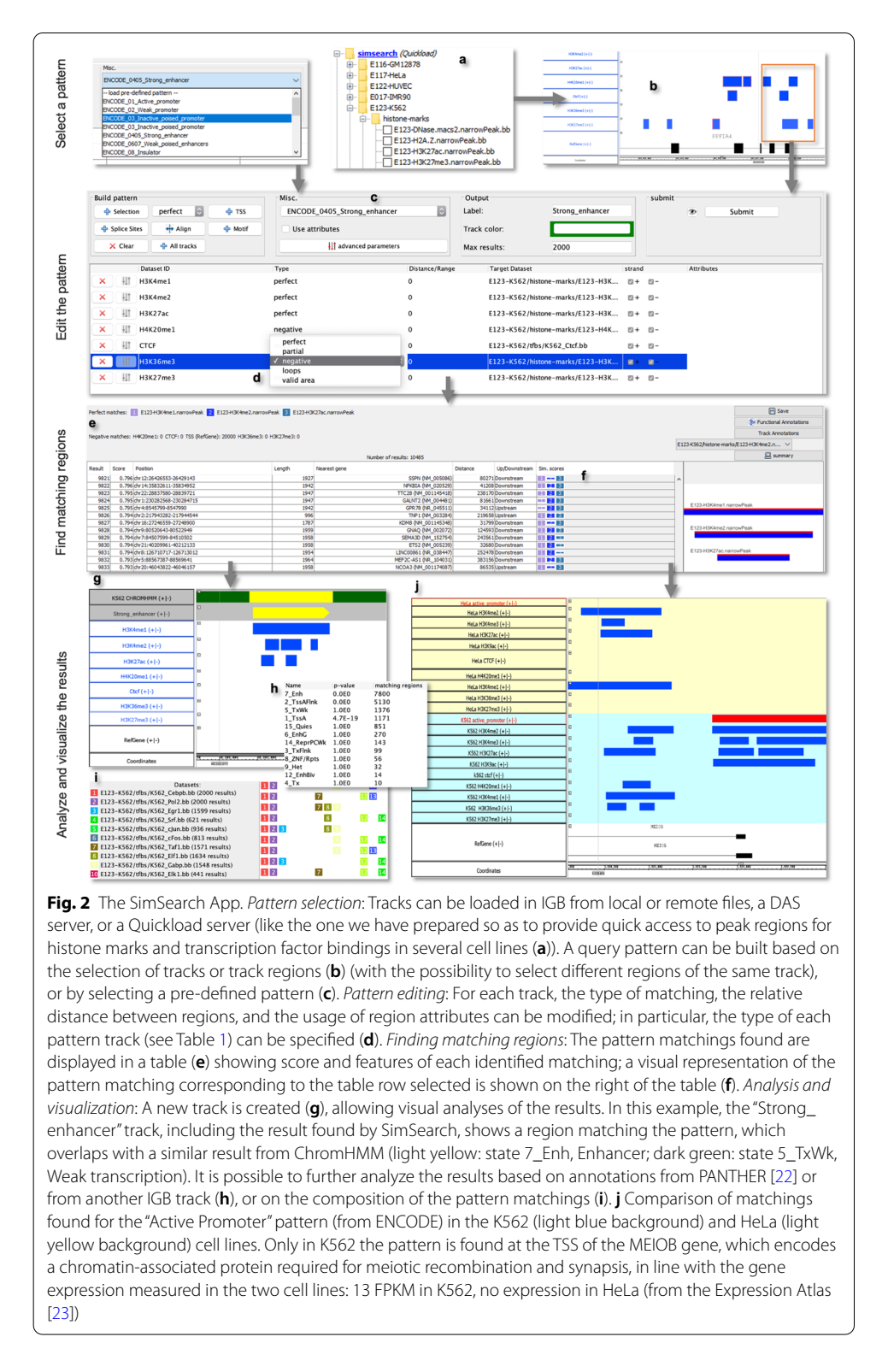

<span id="page-5-0"></span>repressor CTCF. After selecting any of them, the user can modify/refne it by editing the features of each of its tracks and/or deleting/adding one or more tracks. Target tracks loaded in IGB to be searched for the pattern are automatically matched to the corresponding pattern track based on track name; the user can verify the correctness of the mapping and, in case, modify it.

Then, the user can decide if the regions in each track describe perfect matchings (default), partial matchings, negative matchings, valid areas, or loops (Fig. [2d](#page-5-0)). Such choice defnes the type of each track, as described in Table [1.](#page-6-0)

It is also possible to edit a pattern, e.g., to defne the expected relative distance between the pattern regions or their length in the case of a pattern defned by track selection, to set the distance required from negative matchings, to specify the attributes of the regions and/or their length to be taken into account when calculating the patternmatching similarity score, or to automatically add a TSS track from the IGB genome data to the pattern.

Submitting the query pattern makes SimSearch pre-process all target tracks and iden-tify the best pattern matchings they include. The results are shown in a table (Fig. [2e](#page-5-0)) that displays the chromosome, the coordinates of the centers of the most extreme regions and the overall length of each found matching. For each matching, a graphical representation of its single match in each track is also provided (Fig. [2f](#page-5-0)); in this, each track is represented as a colored square, whose height is proportional to the single track matching score: a perfect matching with a score of 1.0 is represented by a perfect square, a matching with a score of 0.5 is half its height, while an empty space indicates that no matching was found. Tis representation allows to understand at a glance which regions are missing in each found matching. SimSearch also associates each identifed matching with its nearest gene, defned as the gene with a TSS that is the closest to the center of the root region of the matching (Table [2](#page-7-0)).

When the user selects a row of the SimSearch result table, a graphical representation of the corresponding pattern matching is displayed on the right-hand side of the table: the regions of the query pattern are displayed in red, the matching regions in

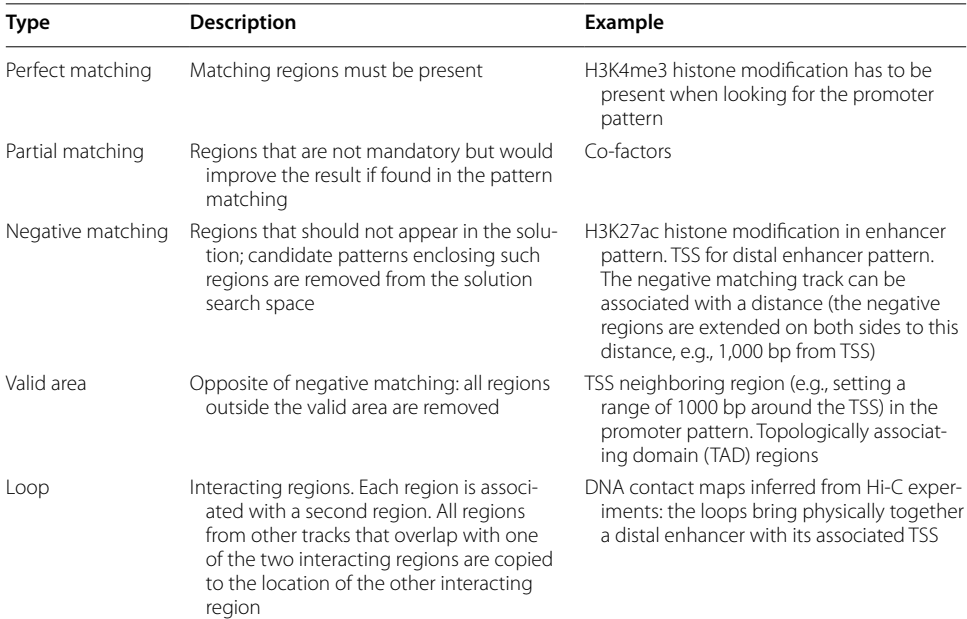

# <span id="page-6-0"></span>**Table 1 Track types and examples**

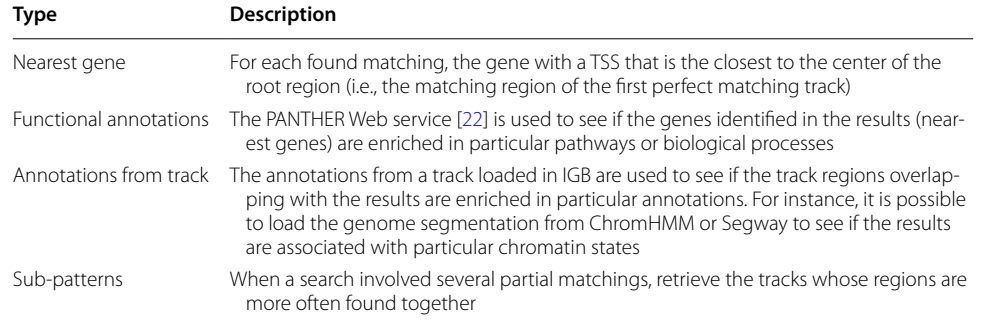

<span id="page-7-0"></span>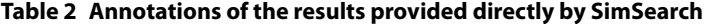

blue. This allows a quick understanding of which regions are present or missing in the matching, and how they are aligned to the query pattern regions.

A new track is created in IGB for each executed query; such track displays, for each matching found, a region representing the position and overall length of the matching (Fig. [2](#page-5-0)g). The user can therefore quickly estimate whether the identified matchings are dense in particular genome areas or spread all over the genome. This type of track also helps comparing the results of diferent queries, for instance when repeating the search of the same pattern in diferent samples. Furthermore, the new track(s) can be used for a new search; for instance, it is possible to search frst for a distal enhancer pattern, and then use the result to search for transcription factors that bind in the found genomic regions.

SimSearch also includes additional valuable functionalities to ease the functional analysis and biological interpretation of its results (Table [2\)](#page-7-0), besides supporting their evaluation based on the composition of the found pattern matchings (Fig. [2i](#page-5-0)) (see also Supplementary Material section [S3](#page-11-1)). For instance, it can directly extract genes associated with the result regions (see Supplementary Material section [S4\)](#page-11-1) and evaluate if they are enriched for some pathways or biological processes according to available PANTHER annotations [[22](#page-12-20)], or for some annotations in another IGB track (Fig. [2h](#page-5-0)) (see use case examples below and Supplementary Material sections  $55$  and  $56$ ). The usage of SimSearch is described in detail in its online documentation available at <https://deib-geco.github.io/simsearch-app/>.

# **Use case and evaluation I: genome‑wide identifcation of regulatory regions**

The deluge of data generated by large sequencing projects, such as ENCODE or Roadmap Epigenomics, and the development of machine learning algorithms implemented in software like ChromHMM or Segway have made possible to segment and functionally characterize the genome. They allow associating the presence and absence of a selection of histone marks to diferent chromatin states, such as active promoter regions, enhancers, and many more. In particular, some studies identifed several patterns of histone mark combinations as associated with specifc chromatin states in some cell lines [\[7](#page-12-4), [13](#page-12-11)]. Starting from such patterns, with our SimSearch IGB plugin it is possible to easily search efficiently for them, or for similar patterns, genomewide in diferent datasets loaded as IGB tracks; this permits, for instance, to infer the

regulation state of genomic regions in diferent cell types or cell lines under diferent conditions.

To further facilitate this process, we have also pre-compiled several patterns inferred from either the ENCODE or the Roadmap Epigenomics data by ChromHMM (see Supplementary Material section [S2](#page-11-1)). Any of such patterns can be easily selected from a SimSearch dropdown menu and directly used; following the selection, each dataset of the selected pattern is automatically associated with a target track in IGB with the most similar name, thus facilitating the preparation of input data for the search process. The pre-compiled patterns also serve as search templates that can be manually edited for the defnition of other new patterns to be used for more refned or broader searches. For instance, by selecting a pre-defned enhancer pattern and adding a TSS dataset as negative matching track with, e.g., a distance of 20,000 bp, it is possible to seamlessly create a new pattern to search for distal enhancers.

As a use case example, in IGB we loaded tracks with histone mark narrow peaks from the Roadmap Epigenomics project for the K562 (human chronic myelogenous leukemia) cell line; then, in SimSearch we selected the pre-defned "strong enhancer" pattern, with the additional condition of having the TSSs at least 20,000 bp away, allowing up to 20,000 results (to speed up the query evaluation, the user can limit the number of results produced by SimSearch; by default, only the 2,000 top-scoring matchings are returned, but the user can change this). Running SimSearch (with default parameters), we obtained 9,117 results, with a matching score over 0.9. To assess their relevance, we annotated them with the chromatin states calculated by ChromHMM on the same dataset, loaded in IGB as an additional track (see Table [2](#page-7-0) and Supplementary Material section [S6](#page-11-1) for details about annotating pattern search results with an IGB track); 7,800 matchings (85% of the total ones) covered 9,892 regions annotated as *Enhancer (Enh)* by ChromHMM (Fig. [2h](#page-5-0)). Some of these matchings (56% of the total ones) also overlapped with other chromatin states, such as *Flanking active TSS (TssAFlnk) regions, together with the enhancer state region. However, a visual inspection showed that such chromatin states are often fanking the enhancer state regions, thus confrming the result correctness.* Similarly, the results of a search for the "active promoter" pattern resulted enriched for the ChromHMM *Active TSS (TssA)* state (2,000 of the 2,395 matchings found, 83% of them, covered regions annotated as TssA), confrming correctness and relevance of the SimSearch results also in this case.

Chromatin states are diferent in diferent cell lines, or under diferent conditions. To identify and comparatively evaluate them, it is easy to load multiple tracks in IGB (e.g., with datasets from ChIP-seq experiments for the same relevant histone marks under different conditions) and with SimSearch to repeat the pattern search analyses on diferent sets of them. In this way, it is possible to compare the tracks returned by SimSearch for each search and to identify conserved regulatory regions, or genomic regions diferently regulated in diferent conditions or cell lines (Fig. [2](#page-5-0)j).

## **Use case and evaluation II: identifcation of transcription factor binding co‑occurrences**

A number of other important questions in epigenomics and genome regulation concerns the identifcation of regions where transcription factor (TF) and co-factor bindings co-occur, which TFs bind together, and which are the groups of TFs regulating genes in a particular cell-type or under a particular condition. SimSearch can help provide an answer to such questions, by looking genome-wide for patterns of transcription factors. In IGB we can load, and in SimSearch select, as many tracks as desired concerning the binding sites of a corresponding number of TFs. In addition, it is possible to build a pattern with one or more main TFs of interest (with perfect matching tracks), and many secondary TFs (with partial matching tracks). When searching for similar patterns, SimSearch gives a higher score to the ones containing a higher number of secondary (partial) matchings, while patterns that only match a few secondary TFs are returned with a lower score. The search can be combined with previous results (e.g., enhancer regions identifed in previous searches), or with the setting of a distance from the TSSs. Then, in SimSearch the genomic regions found with co-occurrence of TF bindings can be easily annotated with the regions in any IGB track, or they can be directly associated with the nearest gene and functionally annotated with its biological processes and pathways (Table [2\)](#page-7-0) to infer their regulation target.

From the SimSearch output, it is easy to see which TFs have been matched and which have not, thanks to the presence/absence of colored squares in the graphical representation of the SimSearch results (Fig.  $2f$ ). Furthermore, one can establish which combinations of TFs are found more often, since a summary visualization shows the number of matchings for each combination of TFs found (Fig. [2i](#page-5-0)). To facilitate further exploration, it is possible to select a displayed combination in order to automatically create a new search pattern, to be used to search in the same or in a diferent dataset.

Continuing with the K562 cell line example, we loaded the tracks available in our dataset (see Supplementary Material section [S1](#page-11-1)) for binding sites of transcription factors of the ETS family (ATF3, EGR1, ELF1, ELK1, ETS1, FOS, GABP, JUN, JUND, SP1, SRF, TAF1), which are known to be expressed in hematopoietic cell lines [[24](#page-12-22)]. Following the results of [[25\]](#page-12-23), we searched for genomic regions bound by both RNA Polymerase II (Pol2) and CEBPB transcription factors, by loading their tracks and searching for a pattern with both of them set as perfect matching tracks. We reduced the search space to regions marked by DNase-seq (by loading and including their track in the pattern and setting it as valid area track); we added all the ETS family TF tracks as partial matching tracks and allowed for matchings with score > 0.5 (the minimum score threshold can be set in the advanced parameters confguration window of SimSearch, see *advanced parameters button in* Fig. [2](#page-5-0)*c)*. We found 2,681 matching genomic regions; the results showed many clusters with up to 3 ETS TFs, including EGR1, JUND and TAF1 that have all been shown to be good indicators of K562-specifc activity [[25](#page-12-23)]. Because ETS family members are known to act as monomer, this is likely to illustrate alternative TF bindings at single site.

Similarly, we loaded tracks for other 16 TF binding sites (BCL3, CHD1, EZH2, FOSL1, GATA2, HDAC1, MEF2A, PML, SAP30, SIX5, SP1, SP2, SRF, TAF7, TEAD4, ZBTB33) predicted to be physically associated in several complexes by [\[26](#page-12-24)], choosing GATA2 as a root track (perfect matching track) and the other tracks as partial matching, on regions marked by DNase-seq. In the 13,945 results obtained, we found 772 regions matching together FOSL1, GATA2, MEF2A, PML and TEAD4, which [\[26](#page-12-24)] had predicted to be a TF complex.

# **Not only ChIP‑seq**

SimSearch is not limited to ChIP-seq datasets, but can be used to search any (epi) genomic region, and its analyses can be extended by integrating multiple other features, e.g., DNase I hypersensitive sites (DHS), transcription start sites, or single nucleotide polymorphisms (SNPs). In the latter case, SimSearch makes possible to identify mutations that may afect TF binding sites or gene regulation in a particular cell line. In addition, we implemented a search on DNA loops that can help identifying additional matchings on track elements brought together by DNA-DNA interaction (see Supplementary Material section [S7](#page-11-1) and Table [1\)](#page-6-0).

# **Conclusions**

Large scale bioinformatics analyses are usually followed by expert visual analyses, which are greatly and efectively supported by visual analytics tools. As it is well known to researchers, a powerful search algorithm is more useful when combined with an efective visualization tool [[27](#page-12-25)], allowing them to visually assess the biological meaning of the search matchings found, e.g., by analyzing the signal peaks in the result regions, looking at neighboring genes, or comparing the results with each other or with additional data.

Out of the many genome browsers available, besides supporting some visual analytics task, IGB offers the advantage of being easily extendable with plugins. This strategy offers several advantages:

- 1 it allows relying on the features of IGB for the main tasks (genomes and data loading, interaction and zooming, etc.), and benefting from all the future developments of IGB;
- 2 it can display both online data (without the need for the user to perform space and time consuming downloads of genomes and datasets) and local data (to speed up the analyses or to ensure the privacy of the data);
- 3 it permits the integration of all the analyses and visualizations in a single application, without forcing the user to install several independent tools and to switch between them to perform the requested analysis.

We developed an efficient pattern-search algorithm and included it in the easy-to-use SimSearch IGB plugin, extending the IGB visual analytics capabilities to provide new functionalities for (epi)genomics. SimSearch provides scientists with the ability, once they identify (possibly directly on the genome browser) an interesting (epi)genomic region pattern, to seamlessly look for similar occurrences of such pattern in the whole genome, and directly analyze the obtained results.

Our work well complements previously proposed approaches, like ChromHMM and Segway. They require to process aligned read data to search for patterns of interest, which is a time-consuming task; conversely, our approach applies pre-defned patterns, e.g., those found by ChromHMM or Segway, directly on processed data, so as to quickly and efectively search for their occurrences genome-wide.

We reported the results obtained in the evaluation of the several functionalities of SimSearch; they are in accordance with those already known in the literature; this

demonstrates the efficacy and relevance of our method and the high usefulness of SimSearch in support of the search, discovery, identifcation, and biological interpretation of interesting fndings in the whole (epi)genomic context.

### **Supplementary information**

**Supplementary information** accompanies this paper at <https://doi.org/10.1186/s12859-020-03781-2>.

<span id="page-11-1"></span>**Additional fle 1:** Supplementary material describing: **S1** Quickload server, **S2** Patterns inferred from ChromHMM, **S3** Sub-patterns found, **S4** Nearest gene annotation, **S5** Functional annotations, **S6** Annotation from tracks, **S7** DNA loops, and related References.

#### **Abbreviations**

BED: Browser extensible data; bigBed: big BED format; bigWig: big Wiggle format; DAS: Distributed annotation system; DHS: DNase I hypersensitive sites; DNA: Deoxyribo nucleic acid; ENCODE: Encyclopedia of DNA elements; Enh: Enhancer; GeCo: Data-driven genomic computing; GTF: Gene transfer format; IGB: Integrated genome browser; IGV: Integrative genomics viewer; NGS: Next generation sequencing; SNP: Single nucleotide polymorphism; TAD: Topologically associating domain; TF: Transcription factor; TssA: Active TSS; TssAFlnk: Flanking active TSS; VCF: Variant call format.

#### **Acknowledgements**

Not applicable.

#### **Author contributions**

AC implemented the SimSearch pattern-search method in the IGB plugin, developed the plugin functions and the Quickload repository, and contributed to write this manuscript. PM, IB, PC and MP conceived and developed the SimSearch optimized pattern-search method. SC directed the work and contributed to write this manuscript. MM conceived the project, supervised its development and contributed to write this manuscript. All authors approved this final manuscript

#### **Funding**

This work was supported by the ERC Advanced Grant 693174 "Data-Driven Genomic Computing (GeCo)" project (2016- 2021), funded by the European Research Council, which covered also the publication costs. The funding body did not have any role in the design of the study and in the collection, analysis and interpretation of the data, as well as in writing the manuscript. This work was also partially supported by the Italian Ministry of Health with Ricerca Corrente and 5x1000 funds.

#### **Availability of data and materials**

SimSearch IGB plugin, documentation and code are freely available at <https://deib-geco.github.io/simsearch-app/>and [https://github.com/DEIB-GECO/simsearch-app/.](https://github.com/DEIB-GECO/simsearch-app/)

#### **Availability and requirement**

Project name: SimSearch. Project home page:<https://deib-geco.github.io/simsearch-app/>. Project source code and issue tracker: <https://github.com/DEIB-GECO/simsearch-app/>. Operating system(s): Platform independent. Programming language: Java 8. Other requirements: Integrated Genome Browser. License: The SimSearch IGB plugin is released under the Apache License 2.0; the pattern-search algorithm is copyrighted by the University of Bologna. Any restrictions to use by non-academics: The pattern-search algorithm is free for non-commercial use only

#### **Ethics approval and consent to participate**

Not applicable.

**Consent for publication**

Not applicable (public data).

#### **Competing interests**

The authors declare that they have no competing interests.

#### **Author details**

Center for Genomic Science of IIT@SEMM, Fondazione Istituto Italiano di Tecnologia (IIT), 20139 Milan, Italy. <sup>2</sup> IEO, European Institute of Oncology IRCCS, 20141 Milan, Italy. 3 DISI, Università di Bologna, 40136 Bologna, Italy. 4 Dipartimento di Elettronica, Informazione e Bioingegneria, Politecnico di Milano, 20133 Milan, Italy.

# Received: 8 March 2020 Accepted: 24 September 2020

Published online: 19 October 2020

#### **References**

<span id="page-11-0"></span>1. Goodwin S, et al. Coming of age: ten years of next-generation sequencing technologies. Nat. Rev. Genet. 2016;17(6):333–51.

- <span id="page-12-0"></span>2. ENCODE Project Consortium. An integrated encyclopedia of DNA elements in the human genome. Nature. 2012;489(7414):57–74.
- <span id="page-12-1"></span>3. Bernstein BE, et al. The NIH roadmap epigenomics mapping consortium. Nat. Biotechnol. 2010;28(10):1045–8.
- <span id="page-12-2"></span>4. Ernst J, Kellis M. Discovery and characterization of chromatin states for systematic annotation of the human genome. Nat. Biotechnol. 2010;28(8):817–25.
- <span id="page-12-10"></span>5. Ernst J, et al. Mapping and analysis of chromatin state dynamics in nine human cell types. Nature. 2011;473(7345):43–9.
- <span id="page-12-3"></span>6. Roy S, et al. Identifcation of functional elements and regulatory circuits by Drosophila modENCODE. Science. 2010;330(6012):1787–97.
- <span id="page-12-4"></span>7. Ernst J, Kellis M. ChromHMM: automating chromatin state discovery and characterization. Nat. Methods. 2012;9(3):215–6.
- <span id="page-12-5"></span>8. Baum LE, Petrie T. Statistical inference for probabilistic functions of fnite state Markov chains. Ann. Math. Stat. 1966;37(6):1554–63.
- <span id="page-12-6"></span>9. Hofman MM, et al. Unsupervised pattern discovery in human chromatin structure through genomic segmentation. Nat. Methods. 2012;9(5):473–6.
- <span id="page-12-7"></span>10. Chan RCW, et al. Segway 2.0: Gaussian mixture models and minibatch training. Bioinformatics. 2018;34(4):669–71.
- <span id="page-12-8"></span>11. Dagum, P. et al.: Dynamic network models for forecasting. In: Proceedings of the Twenty-Eighth International Joint Conference on Artifcial Intelligence. AUAI Press, pp. 41–48 (1992).
- <span id="page-12-9"></span>12. Bilmes J.: Dynamic Bayesian multinets. In: Boutilier, C., Goldszmidt, M. (eds) UAI '00: Proceedings of the 16th Conference on Uncertainty in Artifcial Intelligence, Morgan Kaufmann, San Francisco, CA, pp. 38–45 (2000).
- <span id="page-12-11"></span>13. Roadmap Epigenomics Consortium. Integrative analysis of 111 reference human epigenomes. Nature. 2015;518(7539):317–30.
- <span id="page-12-12"></span>14. Kuhn RM, et al. The UCSC genome browser and associated tools. Brief. Bioinform. 2013;14(2):144–61.
- <span id="page-12-13"></span>15. Skinner ME, et al. JBrowse: a next-generation genome browser. Genome Res. 2009;19(9):1630–8.
- <span id="page-12-14"></span>16. Thorvaldsdóttir H, et al. Integrative Genomics Viewer (IGV): high-performance genomics data visualization and exploration. Brief. Bioinform. 2013;14(2):178–92.
- <span id="page-12-15"></span>17. Nicol JW, et al. The Integrated Genome Browser: free software for distribution and exploration of genome-scale datasets. Bioinformatics. 2009;25(20):2730–1.
- <span id="page-12-16"></span>18. Freese NH, et al. Integrated genome browser: visual analytics platform for genomics. Bioinformatics. 2016;32(14):2089–95.
- <span id="page-12-17"></span>19. Montanari P, et al. Pattern similarity search in genomic sequences. IEEE Trans. Know. Data Eng. 2016;28(11):3053–67.
- <span id="page-12-18"></span>20. Helt GA, et al. Genoviz Software Development Kit: Java tool kit for building genomics visualization applications. BMC Bioinform. 2009;10:266.
- <span id="page-12-19"></span>21. Rao SS, et al. A 3D map of the human genome at kilobase resolution reveals principles of chromatin looping. Cell. 2014;159(7):1665–80.
- <span id="page-12-20"></span>22. Mi H, et al. Large-scale gene function analysis with the PANTHER classifcation system. Nat. Protocol. 2013;8(8):1551–66.
- <span id="page-12-21"></span>23. Petryszak R, et al. Expression Atlas update: an integrated database of gene and protein expression in humans, animals and plants. Nucleic Acids Res. 2016;44(D1):D746–52.
- <span id="page-12-22"></span>24. Clausen PA, et al. ETS-1 induces increased expression of erythroid markers in the pluripotent erythroleukemic cell lines K562 and HEL. Leukemia. 1997;11(8):1224–33.
- <span id="page-12-23"></span>25. Savic D, et al. Promoter-distal RNA polymerase II binding discriminates active from inactive CCAAT/ enhancer-binding protein beta binding sites. Genome Res. 2015;25(12):1791–800.
- <span id="page-12-24"></span>26. Giannopoulou EG, Elemento O. Inferring chromatin-bound protein complexes from genome-wide binding assays. Genome Res. 2013;23(8):1295–306.
- <span id="page-12-25"></span>27. Schroeder MP, et al. Visualizing multidimensional cancer genomics data. Genome Med. 2013;5(1):9.

#### Ready to submit your research? Choose BMC and benefit from:

- **•** fast, convenient online submission
- **•** thorough peer review by experienced researchers in your field
- rapid publication on acceptance
- support for research data, including large and complex data types
- **•** gold Open Access which fosters wider collaboration and increased citations
- **•** maximum visibility for your research: over 100M website views per year

#### **At BMC, research is always in progress.**

**Learn more** biomedcentral.com/submissions

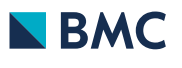